# **Vos clients qui achètent un abonnement peuvent désormais choisir une autre catégorie de place pour une séance à guichets fermés.**

Imaginez la situation suivante : John est un client assidu qui aime beaucoup votre programme. Il est en train de réfléchir à la possibilité d'acheter l'un de vos abonnements – 'Abonnement avec quatre séances' afin d'acheter un billet pour ses quatre séances préférées en une fois. Comme John connait bien les lieux, il choisit sa catégorie de place favorite, la catégorie 2, et poursuit son achat pour sélectionner les séances individuelles. Il découvre toutefois que, pour l'une des séances à laquelle il voulait assister, il n'y a plus de billets disponibles pour la catégorie 2 alors que celle-ci est encore disponible pour les trois autres dates. Afin de sélectionner l'ensemble de ses séances favorites dans cet abonnement, John devrait sélectionner une catégorie supérieure, ce qui serait trop onéreux pour lui. Très frustré, John décide de renoncer à l'achat de son abonnement.

## Aujourd'hui, il aurait une autre possibilité!

La plateforme de vente en ligne SecuTix offre aux clients qui achètent **un abonnement** la possibilité de **sélectionner une catégorie différente** pour une **séance qui ne dispose plus de places** dans sa catégorie. Non seulement ceci améliore grandement l'expérience utilisateur, mais cette option vous permet également d'augmenter vos ventes d'abonnements.

Veuillez noter que cette nouvelle fonctionnalité ne s'applique qu'aux abonnements avec un prix calculé.Λ

## **Configuration**

Afin de configurer cette option, nous avons introduit deux paramètres qui permettent de la flexibiliser : l'un au niveau du produit d'abonnement, et l' autre au niveau de la ligne d'abonnement.

Avec la combinaison de ces deux paramètres, vous pouvez contrôler cette fonctionnalité comme vous le souhaitez. Par exemple, vous proposez un abonnement incluant quatre séances, mais vous voulez en exclure une en spécifique de cette option. Vous pouvez facilement le faire en permettant une modification de la catégorie de place au niveau du produit, mais en l'empêchant au niveau de la ligne pour une séance donnée.

## **Activation au niveau du produit d'abonnement**

Nous avons ajouté un nouveau paramètre appelé «Allow seat category upgrade / downgrade (used for online sales only)» sous l'onglet Season tickets > General > Parameter des écrans de back-office. Si ce paramètre est «yes», l'option est activée pour l'ensemble des lignes d' abonnement au sein de ce produit (à moins qu'il ne soit bloqué au niveau de la ligne d'abonnement).

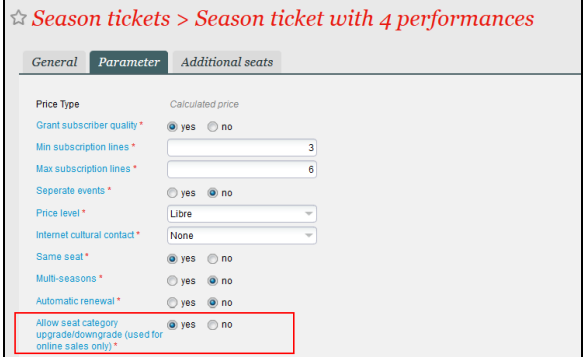

## **Activation au niveau de la ligne d'abonnement**

Nous avons également introduit un nouveau paramètre au niveau de la ligne d'abonnement, ce qui permet de outre passer la sélection faite au niveau du produit. Vous trouverez ce paramètre dans la fenêtre Season tickets > Line > Line configuration.

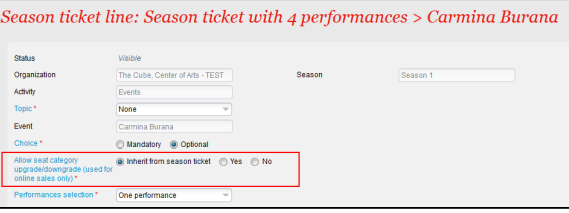

#### **A quoi cela ressemble-t-il sur la plateforme de vente en ligne?**

Une fois cette option activée, vos utilisateurs seront avertis lorsqu'une catégorie n'est plus disponible, et ils pourront choisir une autre catégorie à partir d'une liste déroulante, comme vous pouvez le voir ci-dessous pour la séance «Onegin».

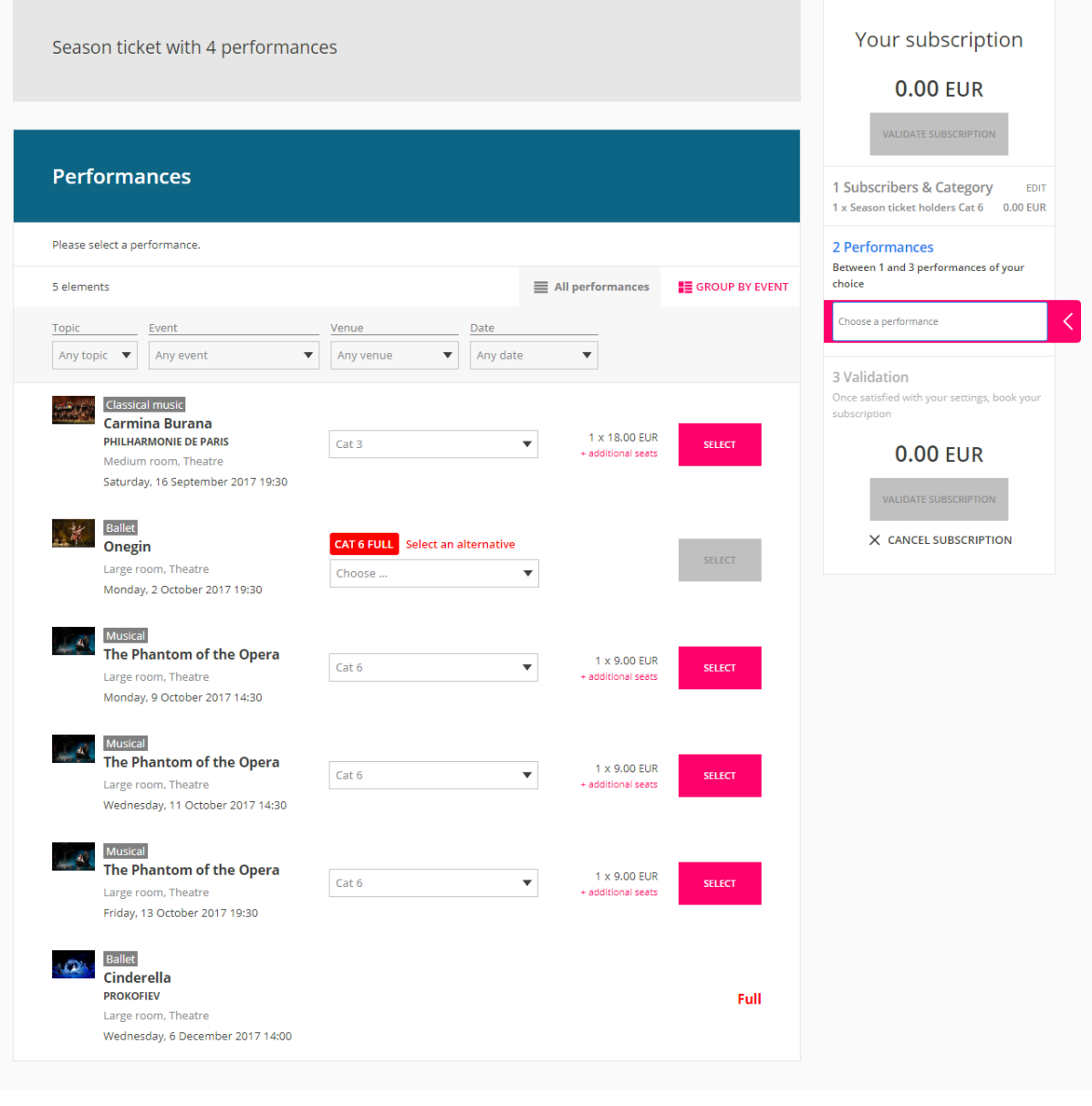

Veuillez noter que les utilisateurs n'auront le choix qu'entre les deux catégories supérieures ou la catégorie directement inférieure.